*News you can use…*

# *IDIS LIVE*

U.S. Department of Housing and Urban Development **Office of Community Planning and Development** 

*…for the Integrated Disbursement and Information System* 

# **SF3 CENSUS DATA AVAILABLE ON CENSUS WEB SITE**

The Bureau of the Census is in the process of releasing Census 2000 Summary File 3 (SF3) sample data on social, economic, and housing characteristics. These files are based on information collected on the Census 2000 long-form questionnaire and contain the data used in the CDBG formula and some of the data used in the HOME formula. (They do **NOT** contain the data needed to create Low Mod Population estimates.) IDIS grantees will find the information useful for updating Consolidated Plans and for other general planning purposes. Data are available at the jurisdictional level.

All SF3 data files should be available on the [Census](/utilities/intercept.cfm?http://www.census.gov/Press-Release/www/2002/demoprofiles.html)  [web site](/utilities/intercept.cfm?http://www.census.gov/Press-Release/www/2002/demoprofiles.html) by early June.

There are four profile tables in this data release. The first profile table, DP-1, released last year, contains 100-percent data on population and housing. (As a convenience, CPD extracted data of interest to CPD and published these files on the [CPD web site.](http://www.hud.gov/offices/cpd/systems/census/index.cfm)) Demographic profile tables, DP-2, DP-3 and DP-4 contain selected social, economic, and housing characteristics\* .

DP2 contains data for the following selected social characteristics: school enrollment, educational attainment, marital status, grandparents as caregivers, veterans status, **disability status**, residence in 1999, nativity and place of birth, foreign born, language spoken at home, ancestry.

DP3 contains data for the following selected economic characteristics: employment status, commuting to work, occupation, industry, class of worker, **family income**, and **poverty status**.

DP4 contains data for the following selected housing characteristics: units in structure, **year structure built**, number of rooms, year householder moved into structure, number of vehicles, house heating fuel, plumbing/kitchen facilities, **occupants per room**, housing value, **mortgage status and owner costs**, **owner costs as a percent of household income**, telephone service, **gross rent as a percent of household income**, **gross rent**.

The schedule of file release dates for each state is posted on the Census Bureau [web page.](/utilities/intercept.cfm?http://www.census.gov/Press-Release/www/2002/demoprofiles.html)

The web page also includes detailed documentation about the data and instructions for displaying it, printing it, etc.

#### **LOCAL FIELD OFFICES DOING HANDS-ON IDIS TRAINING. SCHEDULES VARY BY LOCATION**

HUD HQ has received many requests for the IDIS training schedule for the summer and fall. No HQsponsored training is planned for the remainder of this fiscal year. Instead, many HUD field offices are coordinating their own IDIS training. Contact your local HUD field office for more details.

[IDIS RELEASE NOTES FOR VERSION 6.7.....................2](#page-1-0) [IDIS RELEASE NOTES FOR VERSION 6.7.1..................7](#page-6-0) [IDIS RELEASE NOTES FOR VERSION 6.7.1A...............8](#page-7-0) [HOPWA DATA CLEANUP ALMOST COMPLETE..........8](#page-7-0) HOME DATA CLEANUP EFFORT STILL ONGOING FOR SOME PJS [....................................................................9](#page-8-0)

 <sup>\*</sup> Fields in boldface are those used in preparing the Consolidated Plan.

# <span id="page-1-0"></span>**IDIS RELEASE NOTES FOR VERSION 6.7**

The following IDIS items were released to production as IDIS Version 6.7 the evening of Monday, May 6, 2002 and available for use on Tuesday morning, May 7, 2002.

#### **1. Common Path for CDBG and HOPWA:**

CDBG and HOPWA activities will now require Proposed Accomplishments (Type and Units) on the Setup Activity screen (CO4MA04) before the activity can be funded. CDBG Accomplishment Types for entitlement activities will now be limited to: 1 - People, 4 – Households, 8 - Businesses, 9 - Organizations, 10 - Housing Units, 11 - Public Facilities, 13 - Jobs. IDIS will display an error message if any other Accomplishment Type is entered. CDBG Accomplishment Types for State activities will now be limited to: 1 - People, 4 - Households, 8 - Businesses, 9 - Organizations, 10 - Housing Units, 13 - Jobs, 14- Loans, 15 - Low/Mod Persons, 16 - Low/Mod Jobs. IDIS will display an error message if any other Accomplishment Type is entered.

HOPWA Accomplishment Types will now be limited to: 1 - People, 9 - Organizations, and 10 – Housing Units. IDIS will display an error message if any other Accomplishment Type is entered.

This requirement does not apply to: 1) admin and planning activities with a matrix code of 19A, 19B, 19F, 19G, 19H, 20, 21\*, 22, 31B, or 31D; 2) Activities with a status of "Completed" or "Cancelled;" 3) IDIS Act IDs 1 through 4; 4) Activities for which the grantee has answered a new question on the MA04 screen that accomplishments for the activity are being reported under another activity.

CDBG entitlement activities will require a complete address/location, city, state abbreviation, 5-digit zip code, and activity description on the Setup Activity screen (CO4MA01/MA10) before the activity can be funded. This requirement does not apply to: 1) Activities being carried out by States; 2) Activities

with a status of "Completed" or "Cancelled;" 3) IDIS Act IDs 1 through 4.

CDBG activities will require a valid environmental assessment code on the Process Activity (CO4MA03) screen before the activity can be funded. This requirement does not apply to: 1) Activities being carried out by States; 2) Activities with a status of "Completed" or "Cancelled;" 3) IDIS Act IDs 1 through 4. In addition, users can no longer select the environmental assessment code B, Categorically Excluded. For existing activities, a one-time program will change all existing records with a code of B to the code of A, Exempt.

CDBG entitlement activities will need to indicate whether the activity generates program income. This requirement does not apply to: 1) Activities being carried out by States; 2) Activities with a status of "Completed" or "Cancelled;" 3) IDIS Act IDs 1 through 4; 4) Admin and planning activities with a matrix code of 19A, 19B, 19F, 19G, 19H, 20, 21\*, or 22.)

#### **2. HOME Path:**

Effective with Version 6.7, menus, screen names, and field names on the IDIS HOME path have been relabeled to reflect the types of HOME activities: TBRA, Rental, Single-Address Homebuyer\* Homeowner Rehab, or Multi-Address Homebuyer\*Homeowner Rehab. [Chapter 9](http://www.hud.gov/utilities/intercept.cfm?/offices/cpd/systems/idis/pdf/refmanual/ref_man_9.pdf) of the IDIS Reference Manual has been revised to reflect these changes.

Effective with Version 6.7, the Multi-Address Homebuyer\*Homeowner Rehab Completion screen allows users to enter a value of 1 (1-4 Single Family) in the Type of Property field.

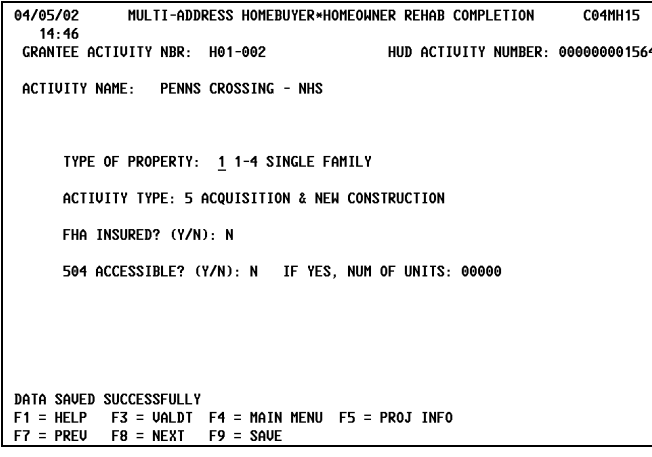

#### **3. CDBG Path\* :**

The Regulation Citation field has been moved from the common path Process Activity screen (CO4MA03) to the CDBG Activity screen (CO4MC01). Entitlement communities may change the Citation, if incorrect. However, a Citation must be entered before the screen can be saved. This requirement does not apply to: 1) Activities being carried out by States. States may optionally enter a Regulation Citation but it is not required.

Effective with Version 6.7, for entitlement activities with a national objective code of LMA\*, users will receive error messages and not be able to save the Area Benefit Data screen (CO4MX03) until valid data is entered in all three of these fields: percentage of low/mod in service area (0% is acceptable), survey (S) or census tract (C) determination, and at least one census tract or block group within a census tract. In addition, users are now able to delete an incorrect census tract by spacing over it and pressing <F9>.

This requirement does not apply to: 1) Activities being carried out by States or Insular areas; 2) Activities with a status of "Completed" or "Cancelled;" 3) IDIS Act IDs 1 through 4.

 $\overline{\phantom{a}}$ \* A National Objective code with an asterisk (\*) refers to all NOCs in that series. For example, LMA\* refers to LMA, LMAFI, and LMASA.

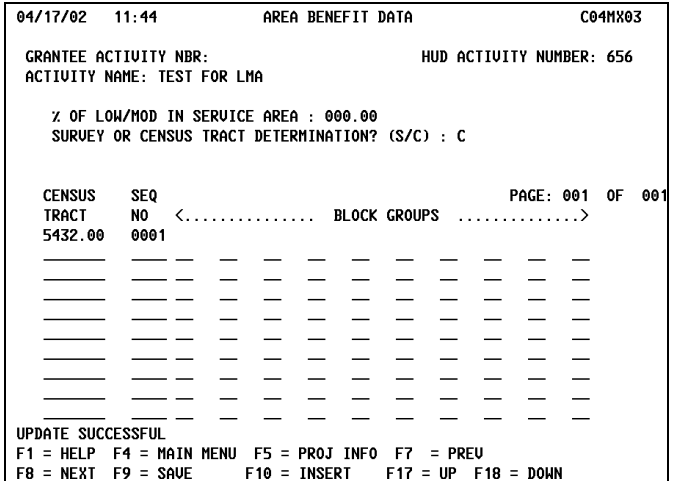

Effective with Version 6.7, for activities with a national objective code of LMJ\*, users must enter a non-zero value in at least one of these amount fields on the Job Creation/Retention screen (CO4MA07) before the data can be saved: CDBG direct loan, CDBG deferred payment, CDBG grant, CDBG other. In addition, grantees must enter a non-zero value in at least one of the job fields:

- Expect to create
- Expect to retain.

For both of these fields: if total F/T contains an entry, total F/T LM is also required. If total hours P/T contains an entry, total hours P/T LM is required. The corresponding view screen, CO4MA57, has been modified to display the identical data and calculations as the revise screen (CO4MA07).

This requirement does not apply to: 1) Activities being carried out by States; 2) Activities with a status of "Completed" or "Cancelled;" 3) IDIS Act IDs 1 through 4.

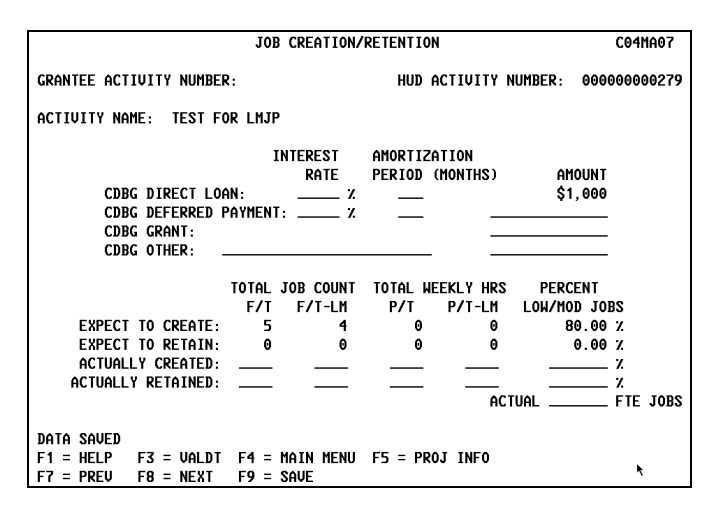

Effective with Version 6.7, for entitlement activities with a national objective code of SBA, users will not be able to fund the activity until valid data is entered in these fields on the Slum/Blight Area screen (CO4MX02): boundaries, percentage deteriorated buildings, slum/blight designation year. If an activity is already funded and the required information has not been entered, the user will not be able to revise and save the MX02 screen until the required information is entered.

This requirement does not apply to: 1) Activities being carried out by States; 2) Activities with a status of "Completed" or "Cancelled;" 3) IDIS Act IDs 1 through 4.

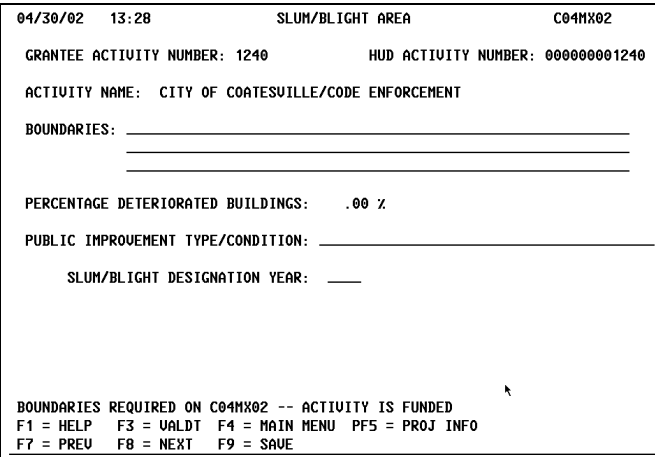

Effective with Version 6.7, for activities with a national objective code of LMHSP (Low/Mod Housing Benefit, CDFI or Neighborhood Revitalization Strategy Area), grantees must enter either "C" or "S" for CDFI or NRSA on the CDBG Activity screen (CO4MC01) and the area identifier.

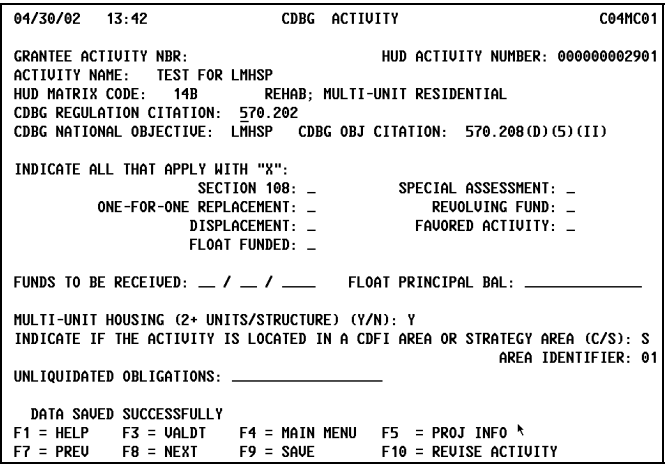

Effective with Version 6.7, for activities with a national objective code of LMAFI (job creation/retention activities carried out by a Community Development Financial Institution (CDFI)), which the grantee may consider as low/mod area benefit), grantees must enter "C" for CDFI and the area identifier. Effective with Version 6.7, for activities with a national objective code of LMASA (job creation/retention activities carried out pursuant to a HUD-approved Neighborhood Revitalization Strategy which the grantee may consider as low/mod area benefit), grantees must enter "S" for NRSA and the area identifier."

These requirements do not apply to: 1) Activities with a status of "Completed" or "Cancelled;" 2) IDIS Act IDs 1 through 4.

Effective with Version 6.7, for LMH\* activities, users must answer a new Y/N prompt on the CDBG Activity screen (CO4MC01) indicating if the activity is a multi-unit activity. For Matrix Code 14A, IDIS requires an entry of N; for Matrix Code 14B, IDIS requires an entry of Y. By entering Y, the user will then see two additional screens in the LMH path: CDBG Setup Multi-Unit Activity (CO4MC04) and CDBG Completion Multi-Unit Activity (CO4MC05).

If the Multi-Unit Housing prompt is Y, the user must enter non-blank values in the following fields on CDBG Setup Multi-Unit screen (CO4MC04) before the activity can be funded: total units at start, total units occupied at start, total units occupied by low/mod at start, total units expected at completion, total units expected to be occupied at completion, total units expected to be occupied by low/mod at completion, authorized costs other.

This requirement does not apply to: 1) Activities being carried out by States; 2) Activities with a status of "Completed" or "Cancelled;" 3) IDIS Act IDs 1 through 4.

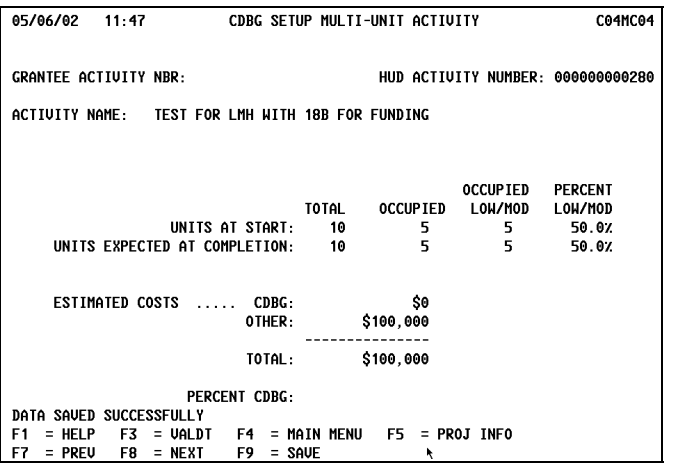

Effective with Version 6.7, the CDBG Direct Benefit screen (CO4MA05) will prefill the Presumed Benefit and Nature Location prompts with N for all national objective codes except LMC\*.

For LMC\* activities, users may leave the default value of N for both attributes, or change one of the attributes to a Y. If Nature/Location is changed to a Y, IDIS will display the Nature/Location screen (CO4MA06) as the next screen in the sequence. Users must enter a descriptive narrative on the Nature/Location screen before they can continue.

This requirement does not apply to: 1) Activities with a national objective code of LMC\* and a status of "Completed" or "Cancelled;" 2) IDIS Act IDs 1 through 4.

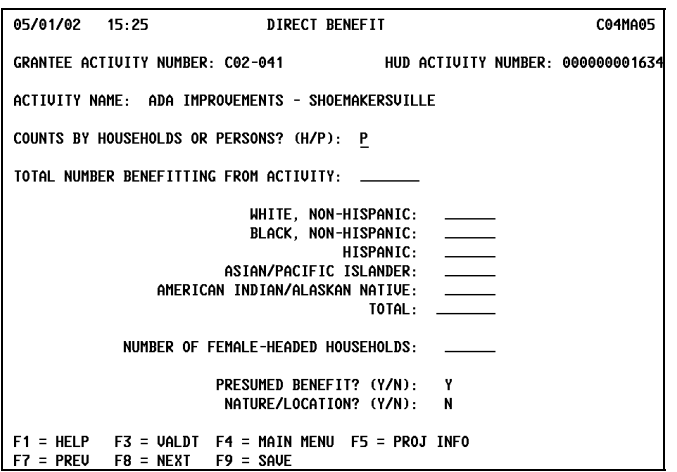

Effective with Version 6.7, the sequence and names of screens displayed when a user selects View Activity will be the same name and sequence of screens as when the user selects Revise Activity. The only difference is the IDIS screen ID on the top right corner of the screen.

Effective with Version 6.7, if a user selects One-for-One Replacement on the CDBG Activity screen (CO4MC01) for any national objective code, IDIS will display the One-for-One Replacement screen (CO4MC06/56) as the last screen in the sequence.

Effective with Version 6.7, the Direct Benefit screen (CO4MA05/55) and the Direct Benefit Continued screen (CO4MC02/MC52) will no longer display for entitlement activities with a national objective code of LMA\*, SBA, SBR, SBS, or URG. States will continue to see these screens.

#### **4. Drawdowns**

The IDIS database contains a large number of voucher requests that are over 90 days old. Grantees should not be able to enter a submission date more than 89 days after the creation date. Also, grantees should be prevented from approving an open voucher older than 90 days, but have the option of canceling the voucher.

Effective with Version 6.7, if a grantee attempts to create a voucher on screen CO4MD10 with a submission date that is more than 90 days from the creation date, or if a grantee attempts to approve a voucher on the CO4MD13 screen with a LOCCS submit date that is more than 90 days from the creation date, IDIS will display an error message. A future IDIS release will automatically cancel any voucher (even an approved one) that has existed for more than 90 days.

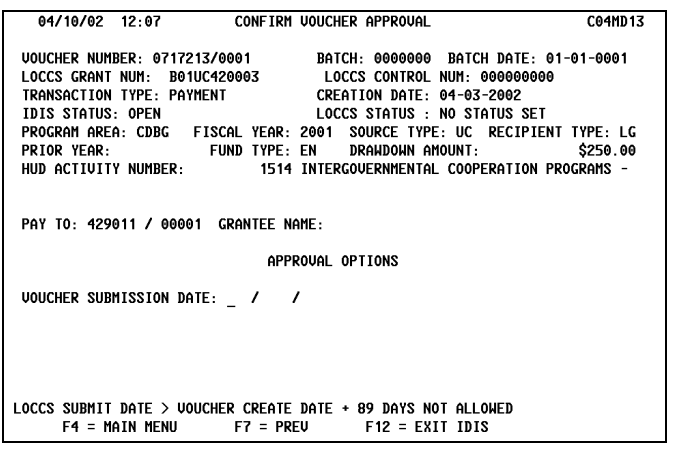

IDIS displays an error message and prevents a user from canceling a voucher on the Approve Drawdown screen (CO4MD12) even though Cancel is listed as a valid option.

Effective with Version 6.7, the Cancel Voucher option has been removed from the MD12 screen. Use the Maintain Drawdown screen (CO4MD53) to cancel any voucher that has not yet been sent to LOCCS. (This includes vouchers created that day and not yet sent to LOCCS and completed program income vouchers since these are never sent to LOCCS.)

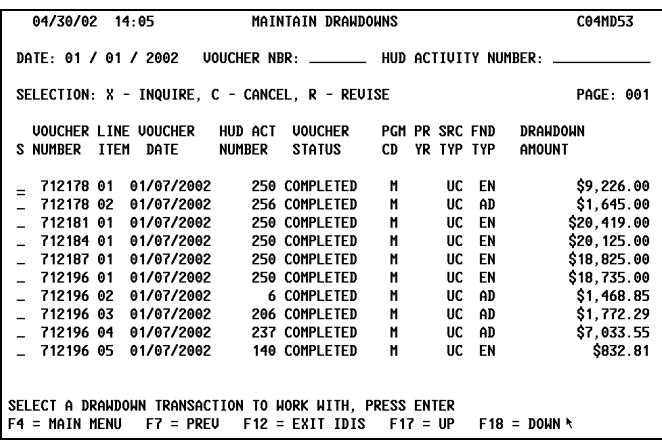

Due to an IDIS programming glitch, a PJ who receives IDIS funds both as an entitlement and as a State recipient was able to create and approve one voucher request that included a mix of activities funded from EN and State funds. The PJ did this by selecting Yes to the "Approve all Line Items?" prompt. Since the first line item listed was funded from EN funds, IDIS incorrectly approved all voucher line items.

A future IDIS release will allow a user who answers that question "Y" to only approve those line items for which the user has the authority to approve.

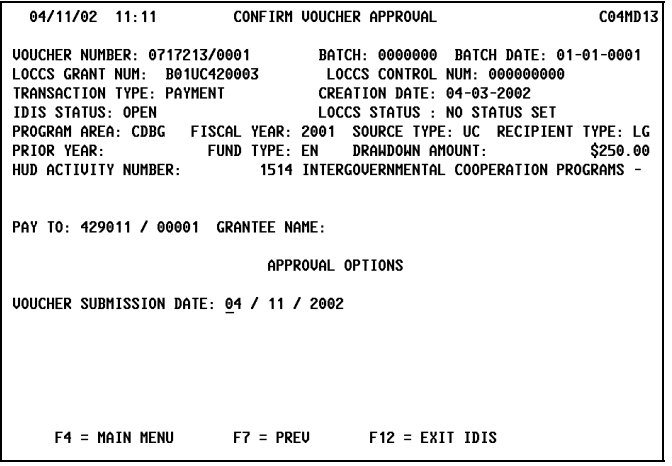

#### **5. Reports Module**

Grantees and field office personnel have reported a number of problems with the ESG Program Grantee Statistics Report (PR19):

- No output is produced if the total served yearly exceeds 10,000.
- The report only prints the last 4 digits of beneficiary data that exceed 9,999.
- The "Dollars Committed" section of the report doesn't always display ESG dollars committed.
- The report misses the category for residential services for "Unaccompanied under 18 - Pct. Male and Female."
- The total number of beneficiaries doesn't print on the report.
- The first two residential beneficiary data labels should end with the word "daily" while the third should end with the word "yearly."
- Race data entered on the C04ME07 screen isn't displaying if the activity isn't funded with ESG funds.
- Funding info from the C04ME06 screen doesn't appear on the report.

Effective with Version 6.7, the PR19 report has been renamed ESG Statistics for Projects as of PY to better reflect its content. All beneficiary and funding data is now properly calculated and displayed. The report will include all projects from all plan years that have at least one activity that is Funds Budgeted or Underway or for which the status was changed to Completed/Cancelled in the selected year of the report. If at least one activity for the project meets this criterion, all the activities for the project are included in the project reporting. Inclusion of the data from the ME0\* screens no longer is dependent upon the activity being funded by ESG funds.

The Status of HOME Grants (PR27) report does not run properly for PJs with a source type of ST (the Insular Areas). Additionally, the report does not always paginate properly. Effective with Version 6.7, the report produces reliable output for Insular Area PJs and will page break properly.

<span id="page-6-0"></span>The Status of Other Entity Funds by Fiscal Year report (PR34) currently produces no output. Effective with Version 6.7, the report runs correctly.

#### **6. Utilities**

The Office of the Inspector General (OIG) has requested that IDIS add a new user access status to indicate when an IDIS user ID should be marked for deletion. Once a user's status has been changed to

"D," only the IDIS HQ system administrator can change the status to Active or Inactive.

Effective with Version 6.7, a local administrator, field office administrator, or the HUD HQ administrator can all change a user's status to D, Deleted. However, only the HQ Admin, can reactivate the user to Active or Inactive. The Security Administrator User Profile List (PR30) report has been updated to reflect the new "D" status.

# **IDIS RELEASE NOTES FOR VERSION 6.7.1**

The following IDIS items, fixes to anomalies caused by the release of Version 6.7, were released to production as IDIS Version 6.7.1 the evening of Monday, May 20, 2002 and available for use on Tuesday morning, May 21, 2002.

#### **1. Common Path for CDBG and HOPWA:**

**Problem:** When a user presses F14 on the Setup Activity screen (CO4MA04) to enter or update a Large Narrative, IDIS fills the report year on the Large Narrative screen (CO4MA64) with a bogus value. When the user then presses F9 to save the Large Narrative and F7 to return to the C04MA04 screen, the year on that screen is filled with a bogus value.

**Solution:** Effective with Version 6.7.1, when a user presses F14 on the Setup Activity screen (CO4MA04) to enter or update a Large Narrative, IDIS fills the report year on the C04MA64 screen with the identical year displayed on the C04MA04 screen. When the user returns to the C04MA04 screen, it will display the same report year value that it did prior to the user viewing the Large Narrative screen.

**Problem:** The Setup Activity screen (CO4MA04) requires that the user enter a value greater than zero for Proposed Accomplishment Units. Zero should be an acceptable value.

**Solution:** Effective with Version 6.7.1, users may enter zero ("0") Proposed Accomplishment Units for a given report year if, in fact, no accomplishments are proposed for the activity for that year. The user must still enter the corresponding Proposed Accomplishment Type.

#### **2. Activity Funding:**

**Problem:** In order to fund an activity from CDBG or HOPWA, IDIS required that the grantee have an IDIS accomplishments screen (C04MA04) correctly filled in and saved to IDIS where the report year value of the screen matched the plan year of the activity.

**Solution:** Effective with Version 6.7.1, IDIS is merely checking that the activity's most recent C04MA04 screen be correctly completed in order to fund the activity from CDBG or HOPWA. The most recent screen is the one that the user initially sees when he/she goes to the C04MA04 screen. For most activities, that screen must have either a valid Proposed Accomplishment Type/valid Proposed Accomplishment Units or answer the flag question with a "Y" that the activity's accomplishments are reported under another activity.

### <span id="page-7-0"></span>**IDIS RELEASE NOTES FOR VERSION 6.7.1A**

The following IDIS item, a fix to an anomaly caused by the release of Version 6.7, was released to production as IDIS Version 6.7.1A the evening of Thursday, May 23, 2002 and available for use on Friday morning, May 24, 2002.

**Problem:** Version 6.7 established that activities being carried out by CDBG entitlements required information in specific IDIS fields before the activity

### **HOPWA DATA CLEANUP ALMOST COMPLETE**

With the deadline passed for grantees to complete their HOPWA cleanup, several HOPWA grantees have yet to complete their data cleanup activities. Others are getting feedback from the IDIS Data Cleanup team on what needs to be done to improve their data. Please let us know the status of your HOPWA data cleanup by e-mailing [IDIS\\_data\\_cleanup@hud.gov.](/utilities/intercept.cfm?mailto:IDIS_data_cleanup@hud.gov) Include your grantee name, state, and "HOPWA Data Cleanup" in the subject line. Make sure you indicate whether you verified the data in your 2000 and/or 2001 baseline summary activities data.

See this [web page](http://www.hud.gov/offices/cpd/aidshousing/granteeguidance/formula/idisasst.cfm#data-cleanup) to learn more about the HOPWA data cleanup or to get the most current updated grantee spreadsheets.

Should you have questions of a technical nature pertaining to IDIS, contact the IDIS Technical Assistance Unit at 1-800-273-2573.

could be funded. States were largely exempted from these requirements, as were State subgrantees. Due to a programming glitch, State subgrantees were still subjected to these edit checks and were unable to fund activities.

**Solution:** Effective with Version 6.7.1A, State subgrantees can now fund CDBG activities without entering information for which States are exempt.

# **2002 NATIONAL HOPWA FORMULA GRANTEES MEETING HIGHLIGHTS COMING SOON TO THE HOPWA WEB SITE**

The 2002 National HOPWA Formula Grantees Meeting was held in Washington, DC on April 24-  $26<sup>th</sup>$ . Approximately 120 attendees were at the threeday meeting that was jam packed with sessions ranging from a HOPWA performance summary update, learning the tools for outcome-based program evaluation, and coordinating delivery services to sessions on streamlining the Consolidated Plan process and utilizing IDIS while preparing the CAPER.

Attendees were treated to the expert advice of professionals in the HIV/AIDS housing field, HUD headquarters and Field Office staff, and technical assistance providers. A number of keynote speakers, in addition to David Vos, Director of the Office of HIV/AIDS Housing, were in attendance. They included: Roy Bernardi, Assistant Secretary for Community Planning and Development, Pat Carlile, Deputy Assistant Secretary for Special Needs Programs – HUD Management Priorities, and Scott Evertz, Director of the White House Office of National AIDS Policy.

For those of you who were unable to attend the meeting, don't worry. The Office is compiling the presentation materials for download and review from the HOPWA website. They will be available from the [News](http://www.hud.gov/offices/cpd/aidshousing/news/index.cfm) section of the HOPWA web site later this month.

#### <span id="page-8-0"></span>For Your Information

#### **Your IDIS contact is:**

Vivian Baldwin 202-708-0614, x4693 e-mail: [Vivian\\_C.\\_Baldwin@hud.gov](/utilities/intercept.cfm?mailto:Vivian_C._Baldwin@hud.gov) 

#### **Your data cleanup contact is:**

HOPWA/HOME Kathryn Pearson-West 202-708-0614, x4375 e-mail: [Kathryn\\_Pearson-West@hud.gov](/utilities/intercept.cfm?mailto:Kathryn_Pearson-West@hud.gov)

CDBG Sharon Pegues 202-708-0614, x4362 e-mail: [Sharon\\_Pegues@hud.gov](/utilities/intercept.cfm?mailto:Sharon_Pegues@hud.gov)

#### **Your Consolidated/C2020 Plan contact is:**

Sheila Burr 202-708-0614, x4686 e-mail: [Sheila\\_H.\\_Burr@hud.gov](/utilities/intercept.cfm?mailto:Sheila_H._Burr@hud.gov)

Mail: HUD/CPD

 Systems Development and Evaluation Division 451 Seventh St., S.W., Room 7226 Washington, DC 20410

For technical information, contact your field office or the CPD Technical Assistance Unit at 1-800-273-2573 or [idis\\_help@hud.gov.](/utilities/intercept.cfm?mailto:idis_help@hud.gov)

To have your IDIS ID and password reset, call HUD Security at 202-708-3300.

For Web390 ID and password information, contact your local HUD field office or the TAU at 1-800-273-2573

### **TAU TOTALS FOR APRIL**

A total of 807 calls were received by the TAU during the month of April 2002. 98.3 percent of the calls (793) concerned IDIS, while 1.7 percent of the calls (14) were associated with non-IDIS problems. 76 callers (9.4%) left voice messages, which were returned during IDIS business hours.

## **HOME DATA CLEANUP EFFORT STILL ONGOING FOR SOME PJS**

June  $15<sup>th</sup>$  marks the anniversary of the original due date for the HOME IDIS Data Cleanup, launched in April 2001. We need your help. There are still several PJs who have work to do on their cleanup.

The **HOME** web page lists PJs that still have work to do and those that have been certified complete by the HOME Data Cleanup team

It is important that we have accurate data in IDIS. The system helps document your success in providing affordable housing with HOME funds.

Soon, we will post updated spreadsheets on the web instead of e-mailing them to PJs. (In the interim, PJs can request the most current spreadsheet available with questionable IDIS data by sending an e-mail to [IDIS\\_Data\\_Cleanup@hud.gov.](/utilities/intercept.cfm?mailto:IDIS_Data_Cleanup@hud.gov)) The new worksheets may contain more questionable activities than the original baseline posted in 2001 because the later downloads include a larger universe of data. Those PJs already certified as "complete" will not have to review, update, and correct any more activities at this time.

Please complete your cleanup as soon as possible. For inquiries regarding your cleanup, please contact the Cleanup Team at **[IDIS\\_Data\\_Cleanup@hud.gov.](/utilities/intercept.cfm?mailto:IDIS_Data_Cleanup@hud.gov)** Please put your PJ name, state, and "HOME Data Cleanup" in the subject line. To obtain assistance in navigating IDIS, contact the IDIS Technical Assistance Unit, 1-800-273-2573.

Thanks to all for your continued efforts to improve the quality of data in IDIS.